## **Inhalt**

1. Einführung in die Informatik

2. Algorithmen

#### **3. Imperative Programmierung**

- Strukturierte / Prozedurale Programmierung
- -Objektorientierte Programmierung
- -Ein- und Ausgabe über Benutzerschnittstellen (Konsole, GUI)

## **Imperative Programmierung**

… in der Sprache Visual Basic .NET

Inhalt des Abschnitts

- Г Varianten der Programmiersprache Basic
- П Programmaufbau in Visual Basic
- Г Basisdatentypen, Variablen und einfache Anweisungen
- Ein- und Ausgabe über Benutzerschnittstellen (Konsole, GUI)
- Steuerfluss-Konstrukte
- П Bedingungen und Aussagenlogik
- П Felder und Strukturen
- Г Unterprogramme: Prozeduren und Funktionen
- Objektorientierte Programmierung

## **Basic-Varianten (1)**

Basic wurde 1964 als einfache Programmiersprache entwickelt.

Erste Systeme als BASIC Interpreter, d.h. der BASIC-Code wurde zur Laufzeit des Programms im Maschinencode umgewandelt.

Später entstanden viele verschiedene BASIC-Dialekte:

- •IBMPC-Basic Interpreter (GWBASIC)
- Quick-BASIC
- VBA Makrosprache für Microsoft Programme (z.B. Excel)
- Visual Basic .NET innerhalb Visual Studio

Dialekte unterscheiden sich z.B. darin, ob Unterprogramme unterstützt werden und welche Ein- und Ausgabebefehle existieren.

…

## **Basic-Varianten (2)**

VBA-Skripte innerhalb MS-Excel sind als interpretierte Makros zu verstehen.

Visual Basic (VB) innerhalb Visual Studio ist eine Sprache, die auf die .NET Plattform kompiliert wird. Dort wird z.B. die Zusammenarbeit mit Modulen gewährleistet, die in anderen Programmiersprachen geschrieben wurden.

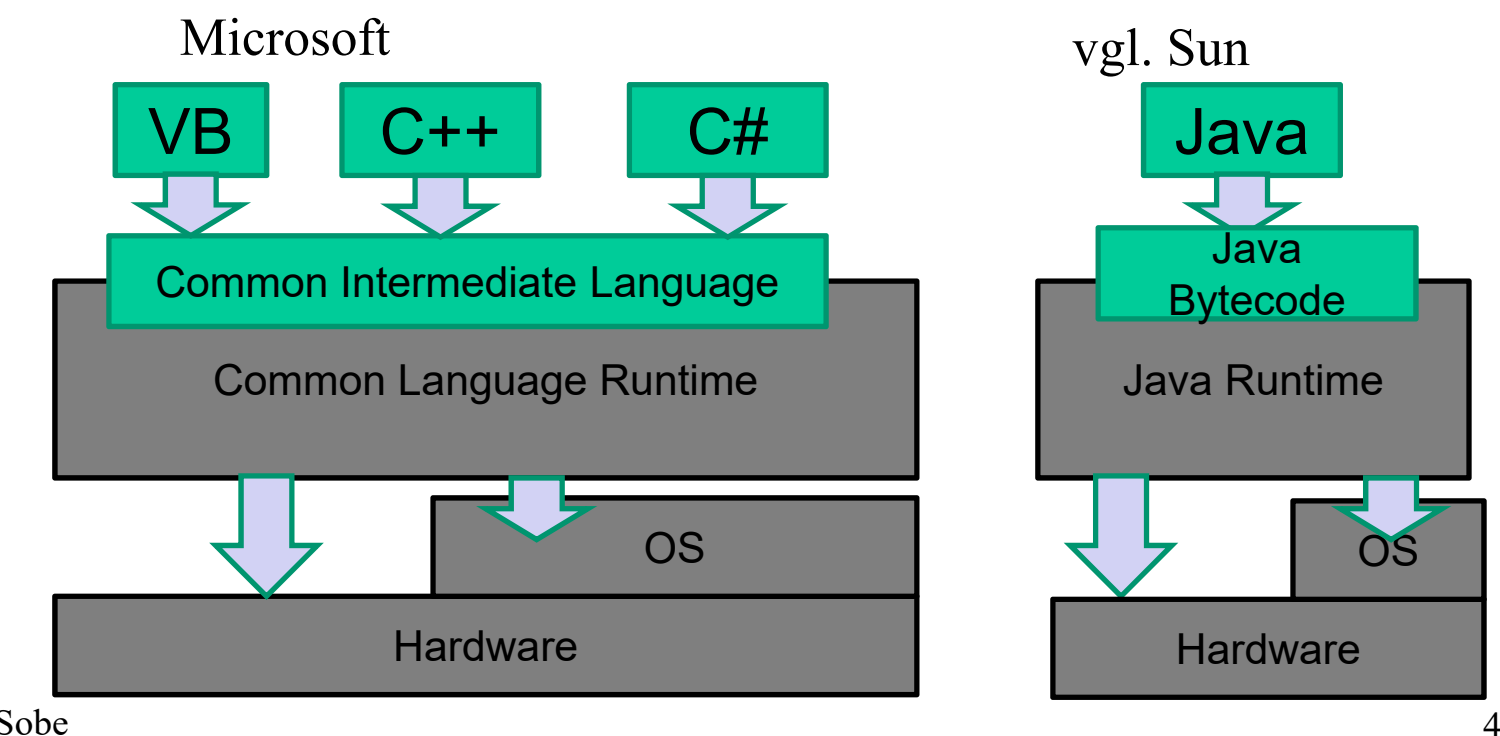

## **Basic-Varianten (3)**

Programme, die in den verschiedenen BASIC-Systemen und Dialekten geschrieben sind, sind i.d.R. nicht kompatibel.

Aber:

Systemunabhängige Programmteile, wie z.B. Unterprogramme ohne Ein- und Ausgabe können wiederverwendet werden.

## **Merkmale der Sprache Visual Basic**

Merkmale der Sprache:

- *Keine Zeilennummerierung*  Codezeilen ohne Nummerierung, Benutzung von Zeilenmarken möglich, um Sprünge zu programmieren
- *imperative, prozedurale Sprache*
- *Funktionen und Prozeduren*  Modulares Programmieren durch selbstdefinierte Unterprogramme
- *Objekte*  Objekte mit Eigenschaften und Methoden als **Erweiterung**
- *Grafische Benutzeroberfläche*  Anwendungen können ausgehend von einer Oberfläche (Fenster) gestaltet werden. Bedien- und Steuerelemente können grafisch platziert werden. Ereignisse werden mit programmierten Aktionen verbunden

## **Programmaufbau (1)**

Ein (unabhängig startfähiges) Programm hat immer eine Hauptroutine:

*REM Visual Basic Programm Module Module1Sub Main()* REM hier die BASIC Anweisungen *End SubEnd Module*

## **Programmaufbau (2)**

Ein anderer Programmaufbau für BASIC-Interpretersysteme:

*REM Visual Basic Programm 100 PI=4\*ATN(1) 110 INPUT "Radius";R 120 U=2\*PI\*R130 F=PI\*R\*R140 PRINT "RADIUS=";R 150 PRINT "UMFANG=";U 160 PRINT "FLÄCHE=";F 170 END*

Die Hauptroutine beginnt hier implizit mit der ersten Anweisung Kommentare: REM oder ' (Apostroph)

### **Programmaufbau (3)**

Deklaration der Variablen - global:

*Module Module1Dim eingabefehler As Boolean Dim a, b, c As Integer Dim Nachricht As String REM Variablen global sichtbar, auch für andere Subroutinen Sub Main() REM Hier beginnt der Programmcode*

*End SubEnd Module*

### **Programmaufbau (4)**

Deklaration der Variablen – lokal für Subroutinen:

*Module Module1Sub Main() Dim eingabefehler As Boolean Dim a, b, c As Integer Dim Nachricht As String REM diese Variablen sind nur in der Main-Routine sichtbar*

*REM Hier beginnt der Programmcode End SubEnd Module*

## **Programmaufbau (5)**

#### Programmanweisungen folgen nach der Variablendeklaration

*Module Module1*

```
Sub Main()
  Dim eingabefehler As Boolean 
  Dim a, b, c As Integer
  REM Hier beginnt der Programmcode
  Do eingabefehler = False
    a = InputBox("Bitte a eingeben:")
    If (Not IsNumeric(a) And a < 1) Then
         MsgBox("es wurde kein gültiger Wert eingegeben")
         eingabefehler = True
    End IfLoop While (eingabefehler )
   …End SubEnd Module
```
## **Programmaufbau (6)**

Programmanweisungen sind:

- $\blacksquare$ Einfache Anweisungen in BASIC-Syntax
- Steuerfluss-Konstrukte in BASIC-Syntax, z.B. für Programmschleifen
- Prozeduraufrufe (Sub Subroutine)
- $\blacksquare$  Aufrufe von Bibliotheksfunktionen, die üblicherweise als Objekte innerhalb .NET referenziert werden müssen

## **Basisdatentypen und Variablen (1)**

- Variablen dienen zur Aufnahme von Werte während der Programmverarbeitung.
- Variablen werden durch Bezeichner referenziert und müssen entsprechend deklariert werden
- Jede Variable besitzt einen Typ, der wiederspiegelt, welche Werte die Variable aufnehmen kann, z.B. ganzzahlige Werte, Wahrheitswerte, Textzeilen usw.

#### Beispiel:

*Dim A as Integer Dim Nachricht as STRING A=-42 Nachricht = "Es ist kalt!"Console.Write("Die Außentemperatur beträgt ") Console.Write(A) Console.WriteLine(" Grad.") Console.WriteLine(Nachricht)*

## **Basisdatentypen und Variablen (2)**

#### Standardtypen:

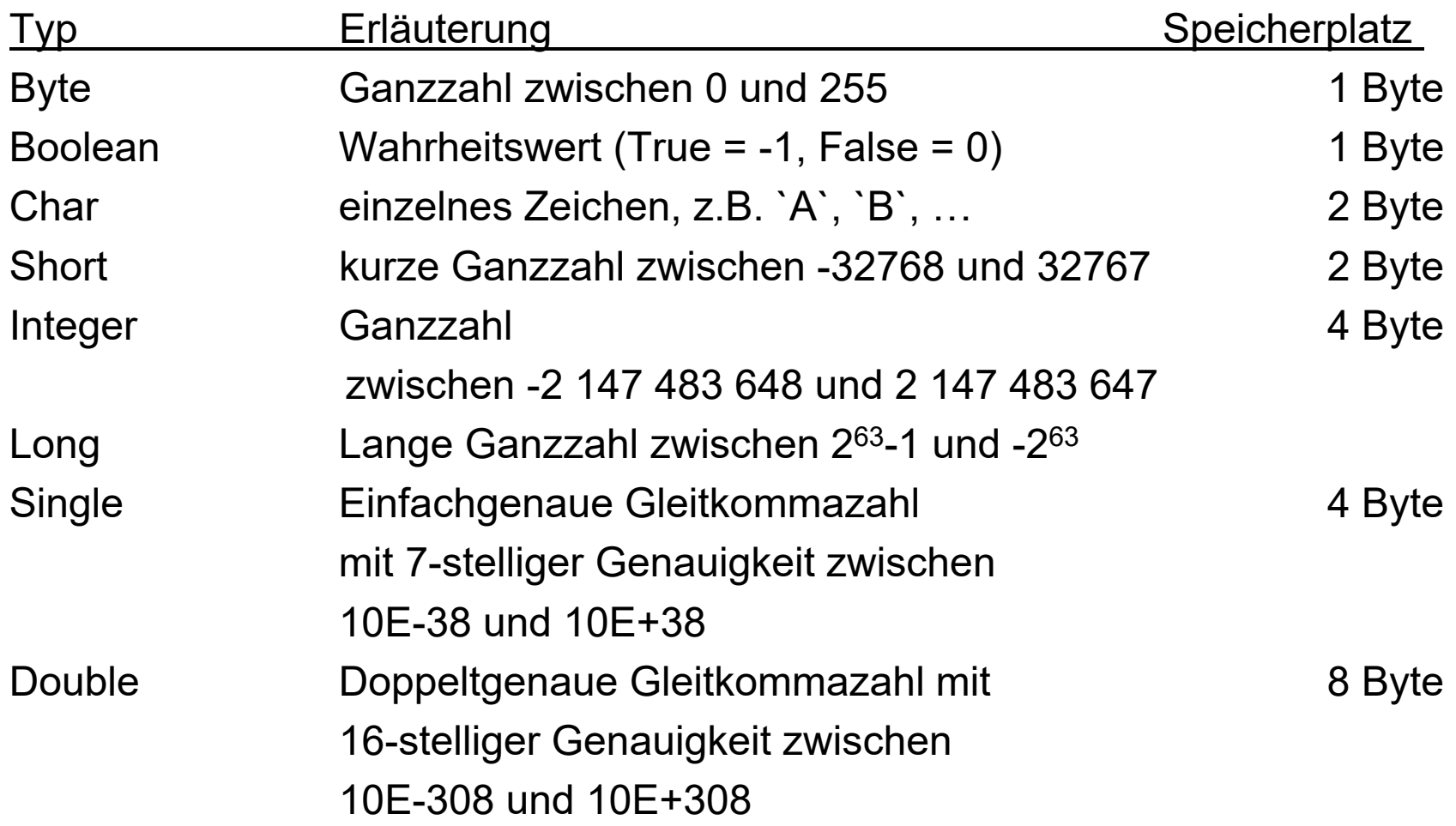

## **Basisdatentypen und Variablen (3)**

#### Standardtypen (Fortsetzung):

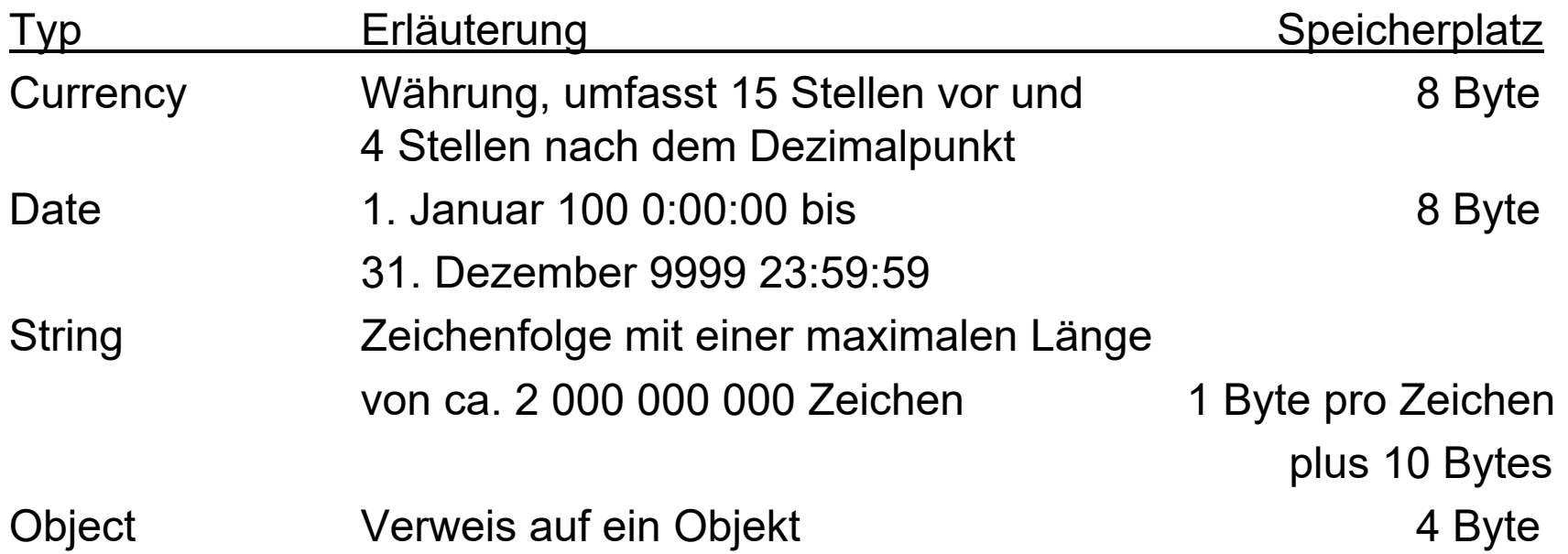

## **Basisdatentypen und Variablen (4)**

Variablendeklaration:

DIM *name* AS *typ*

*DIM und AS sind Schlüsselworte. Schlüsselworte dürfen nicht als Variablennamen verwendet werden.*

*Beispiele:*

*DIM meinGuthaben AS Currency DIM meinGewicht AS Single* 

## **Variablendeklaration und Wertzuweisung**

*…*

Getrennte Deklaration und Wertzuweisung

Zuweisung bei Deklaration

*DIM meinGewicht AS Single*

*DIM meinGewicht AS Single = 75*

*meinGewicht=75*

*…*

Konstanten-Deklaration

*CONST pi AS Double = 3.14159*

*Pi kann wie eine Variable benutzt werden, solange man den Wert unverändert lässt.*

*pi= 47.11 → error BC30074: Zuweisung zu einer Konstanten nicht zulässig.*

### **Einfache Anweisungen**

```
Zuweisungen konstanter und variabler Werte: 
y=3.14159
x=y
nachricht ="Die Kreiskonstante PI beträgt "
```

```
Auswertung von Ausdrücken (rechte Seite) 
und Zuweisung (auf linke Seite):
```

```
u = 2*y*r
nachricht ="Der Umfang beträgt "+ Format(u)
```

```
Referenzieren von Objekten:
Value = TextBox1.TextTextBox2.Text = Value * 5.0
```
 Genaueres zu Objekten folgt später

## **Operatoren in Anweisungen**

Arithmetische Operatoren:

- $\Lambda$ Potenzierung
- \* / Multiplikation, Division
- + Addition, Subtraktion
- \ Ganzzahl-Division ("mit Rest")
- MOD modulo ("Rest" bei der Division)

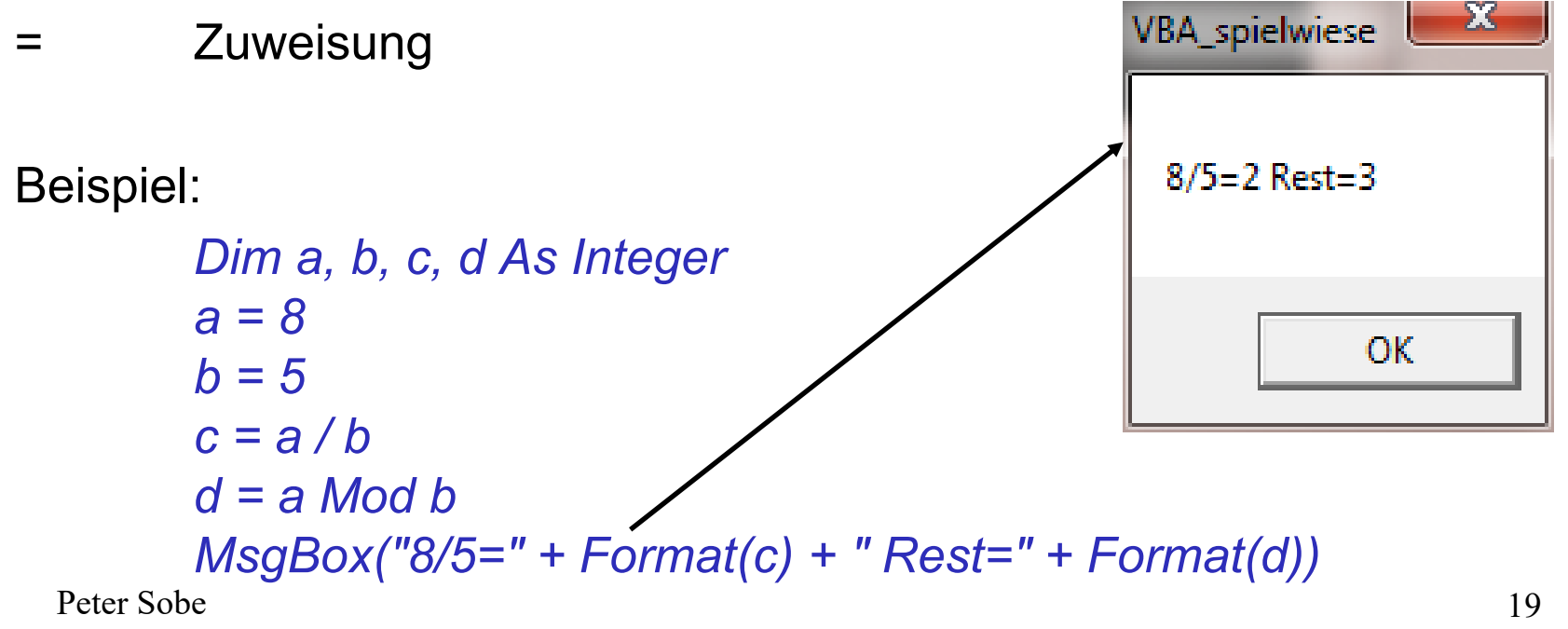

### **Benutzerschnittstelle: Eingabe (1)**

Für Konsolen-Anwendungen: *DIM eingabe As String REM Eingabe über die Konsole eingabe =Console.ReadLine()*

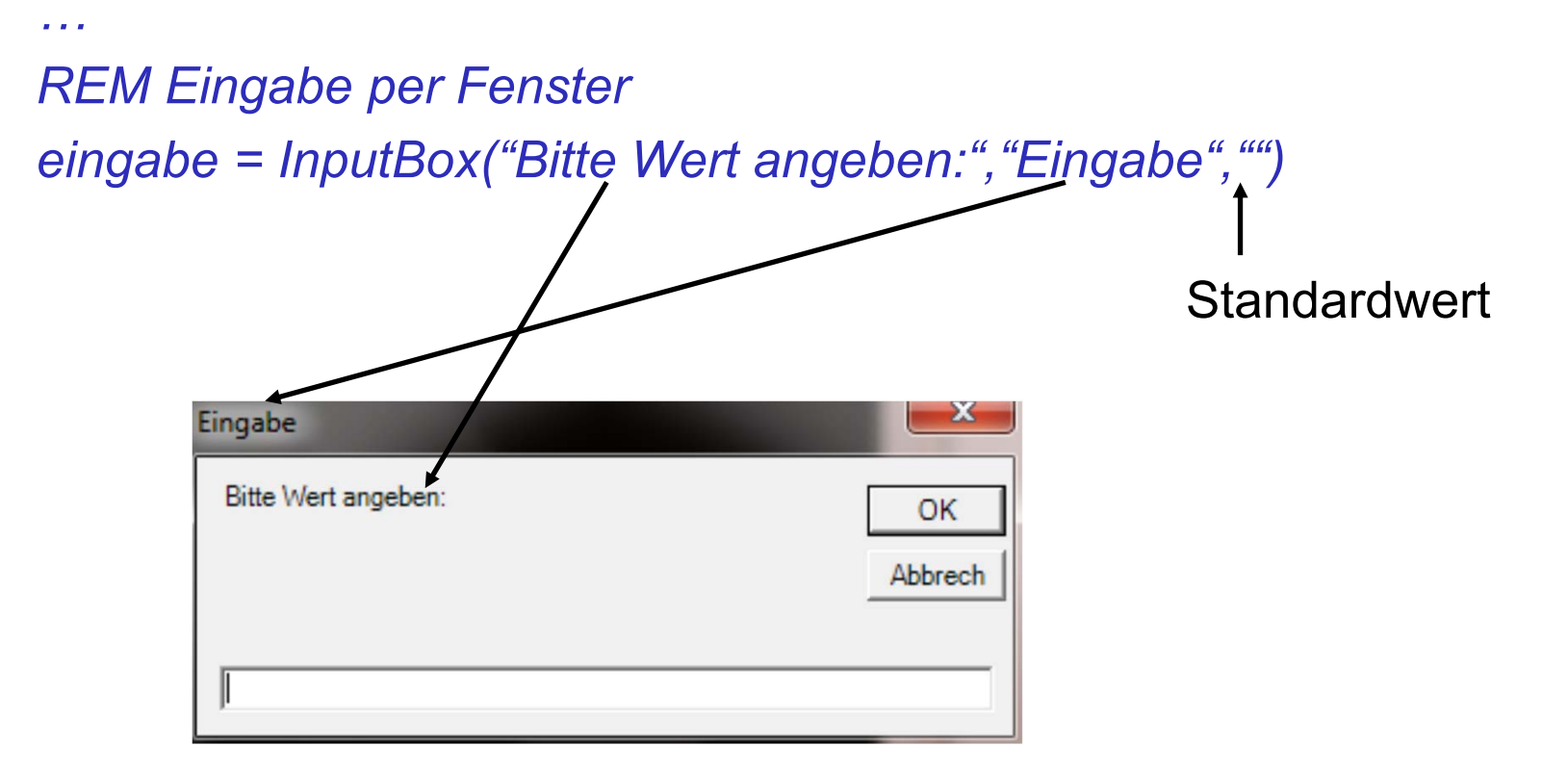

### **Benutzerschnittstelle: Eingabe (2)**

Für Forms-Anwendungen:

```
Dim eingabe1 As String
Dim eingabe2 As Integer
Dim eingabe3 As Boolean
Dim checkNachricht As String
eingabe1 = ZeichenFeld1.Text
eingabe2 = NummerBox.Text
eingabe3 = CheckBox1.Checked
If (eingabe3) Then
  checkNachricht =", einverstanden"
ElsecheckNachricht =", nicht einverstanden"
End IfMsgBox("Ihre Eingabe: " + eingabe1 + " ," + Format(eingabe2) + 
        checkNachricht)
```
### **Benutzerschnittstelle: Eingabe (3)**

#### Für Forms-Anwendungen:

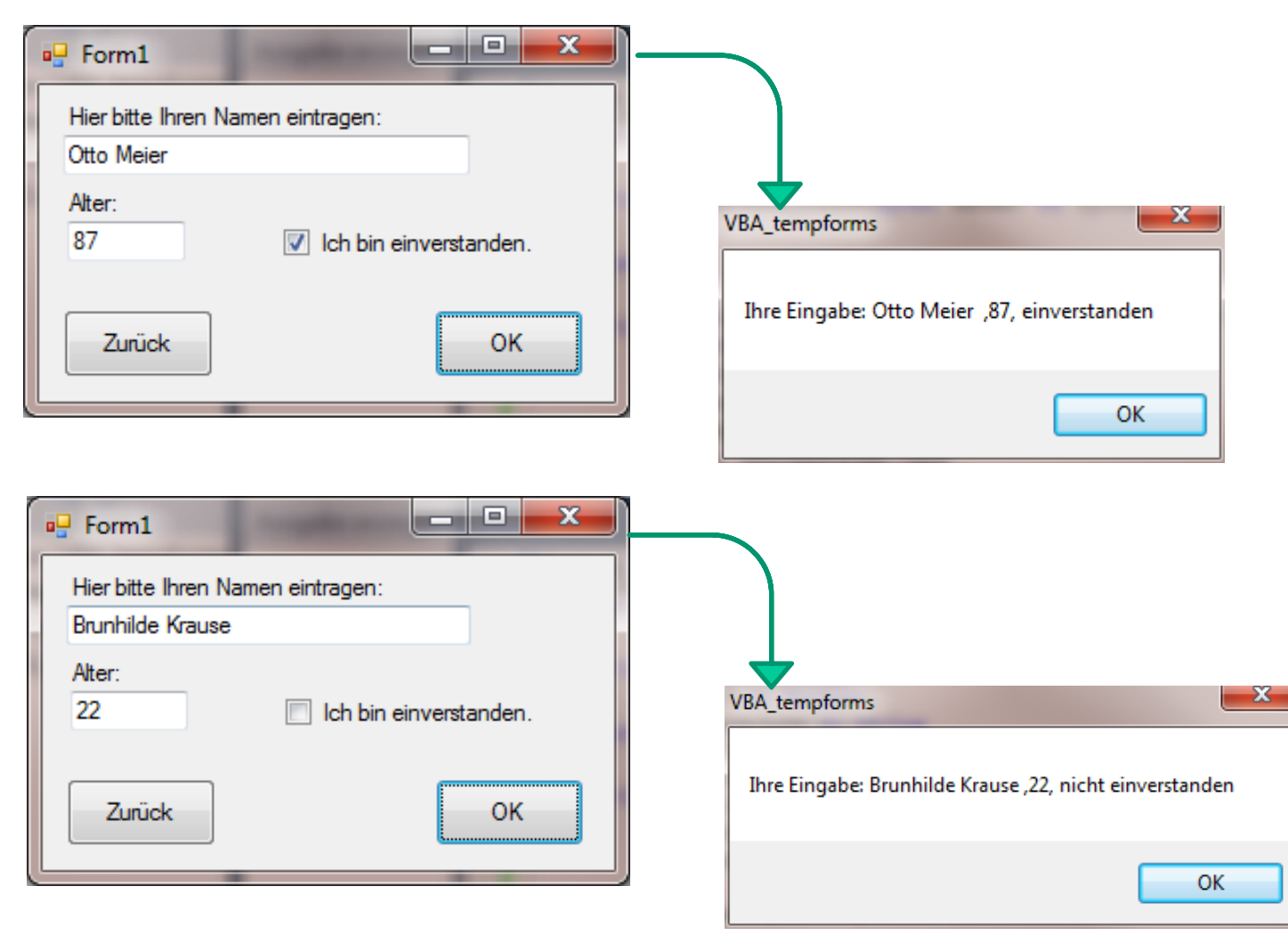

### **Benutzerschnittstelle: Ausgabe (1)**

Für Konsolen-Anwendungen:

*DIM ausgabe As String ="Hallo"*

*REM Ausgabe über die Konsole Console.Write(ausgabe) Console.WriteLine(ausgabe)*

*REM Ausgabe per Fenster MsgBox(ausgabe)* 

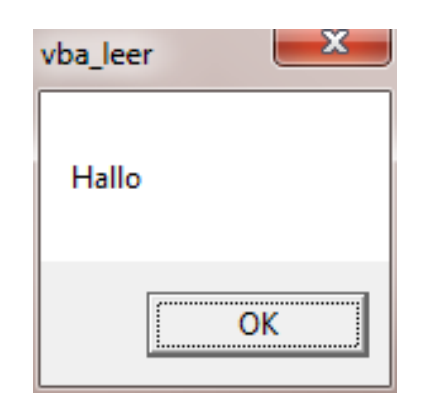

*…*

### **Benutzerschnittstelle: Ausgabe (2)**

Die Format()-Funktion

Man kann Variable verschiedener Typen in Text umwandeln und die Formatierung beeinflussen.

Benutzung:

Ziel = Format(Ausdruck [,Formatierung])

Beispiel:

*DIM Temperatur As Float = 13.8*

*MsgBox(" Die Raumtemperatur beträgt "+ Format(Temperatur, " + 00.00 Grad Celsius "))*

## **Benutzerschnittstelle: Ausgabe (3)**

Innerhalb Forms-Anwendungen:

*Dim Alter As Integer = NummerBox.Text Dim Gewicht As Single = GewichtBox.Text Dim Groesse As Single = GroesseBox.Text Dim BMI As Single Name = ZeichenFeld1.Text*

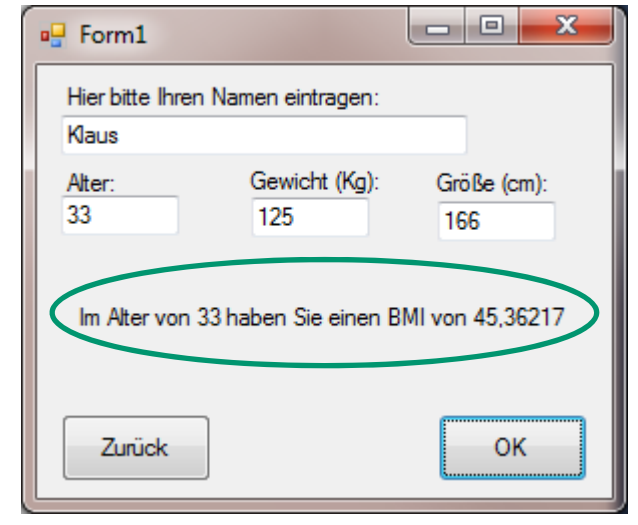

*BMI = Gewicht / (Groesse / 100.0 \* Groesse / 100.0)*

*Label4.Text = "Im Alter von " + Format(Alter) + " haben Sie einen BMI von " + Format(BMI)*

## **Eingabe typisierter Variablen von der Konsole**

Console.ReadLine() gibt den eingetippten Inhalt als String zurück. Der Variableninhalt wird durch die Methode Parse() des jeweiligen Typ-Objekts ermittelt.

*Dim zeichen As CharDim ganzezahl As Integer Dim gebrochenezahl As Single Dim eingabestring As String*

*REM Annahme: Reihenfolge Zeichen, ganze Zahl, gebrochene Zahl eingabestring = Console.ReadLine() zeichen = Char.Parse(eingabestring) eingabestring = Console.ReadLine() ganzezahl = Integer.Parse(eingabestring) eingabestring = Console.ReadLine()* 0.245 *gebrochenezahl = Single.Parse(eingabestring)*

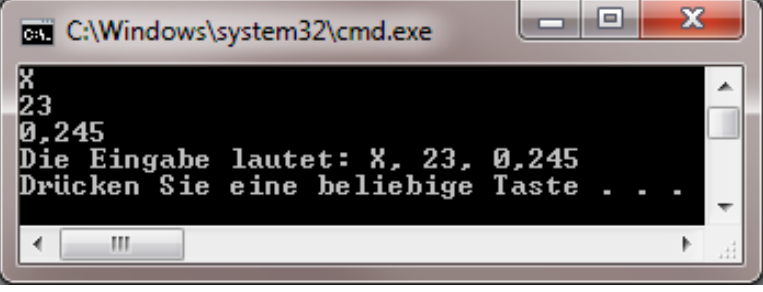

## **Steuerfluss-Konstrukte**

Der **Steuerfluss** beschreibt die Reihenfolge, in der die einzelnen Anweisungen ausgeführt werden.

Steuerfluss kann auch als Fluss oder Weg durch den Programmcode interpretiert werden.

Visual Basic ist eine imperative Programmiersprache – damit werden die Anweisungen von oben nach unten ausgeführt, wenn nichts anderes angegeben ist (Sequenz).

Steuerfluss-Konstrukte ermöglichen:

- $\blacksquare$ Alternative(n)
- Zyklen
- $\blacksquare$ Unterprogrammaufrufe

Realisierung durch besondere Schlüsselworte, Bedingungsausdrücke und Parameter

## **if-Anweisung (1)**

Die if-Anweisung ist das Ausdrucksmittel für die Alternative

Variante als "einseitige" Alternative

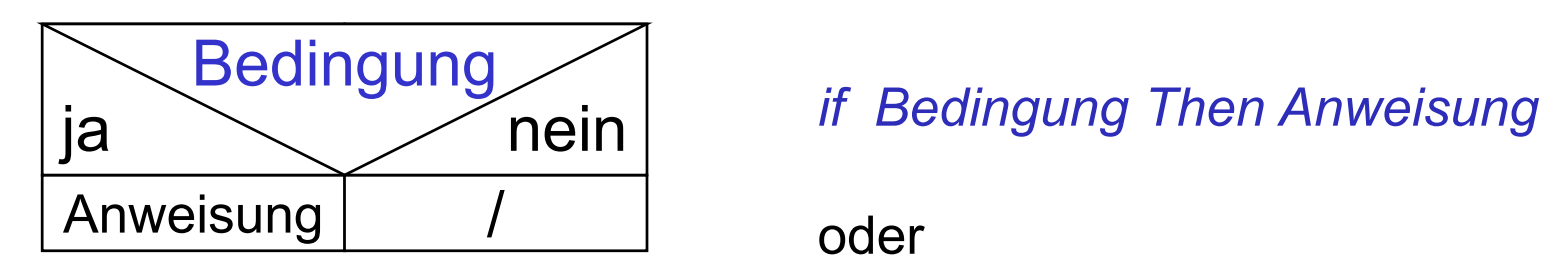

oder

*If Bedingung Then Anweisung1 Anweisung2*

*…*

*End if*

Einzeilige Variante kommt ohne "End if" aus

## **if-Anweisung (2)**

#### Variante als zweiseitige Alternative:

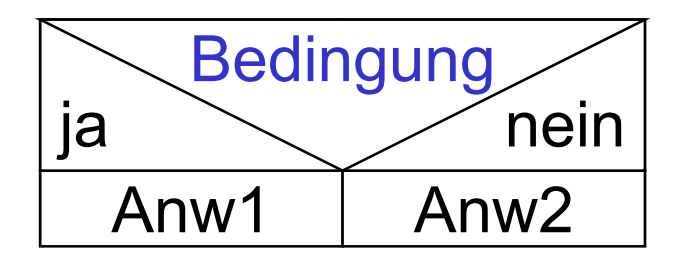

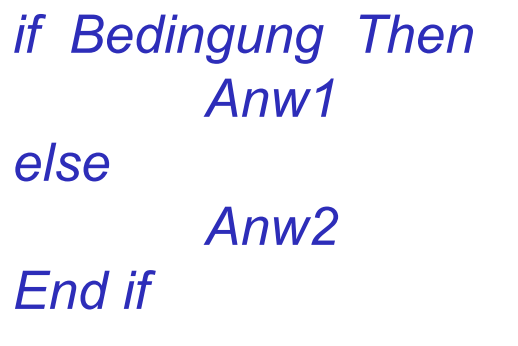

Auch mit mehreren Anweisungen: möglich

*if Bedingung Then Anw1Anw2 else Anw3 Anw4 End if*

## **if-Anweisung (3)**

Variante als Mehrfachauswahl Auch mit mehreren Anweisungen und/oder else-Zweig für "sonst"

*if Bedingung1 Then Anw1 elseif Bedingung2 Anw2 elseif Bedingung3 Anw3 End if*

*if Bedingung1 Then Anw1Anw2elseif Bedingung2 Anw3 Anw4elseAnw5 End if*

## **Select-case-Konstrukt (1)**

Zur Selektion unter mehreren alternativen Zweigen

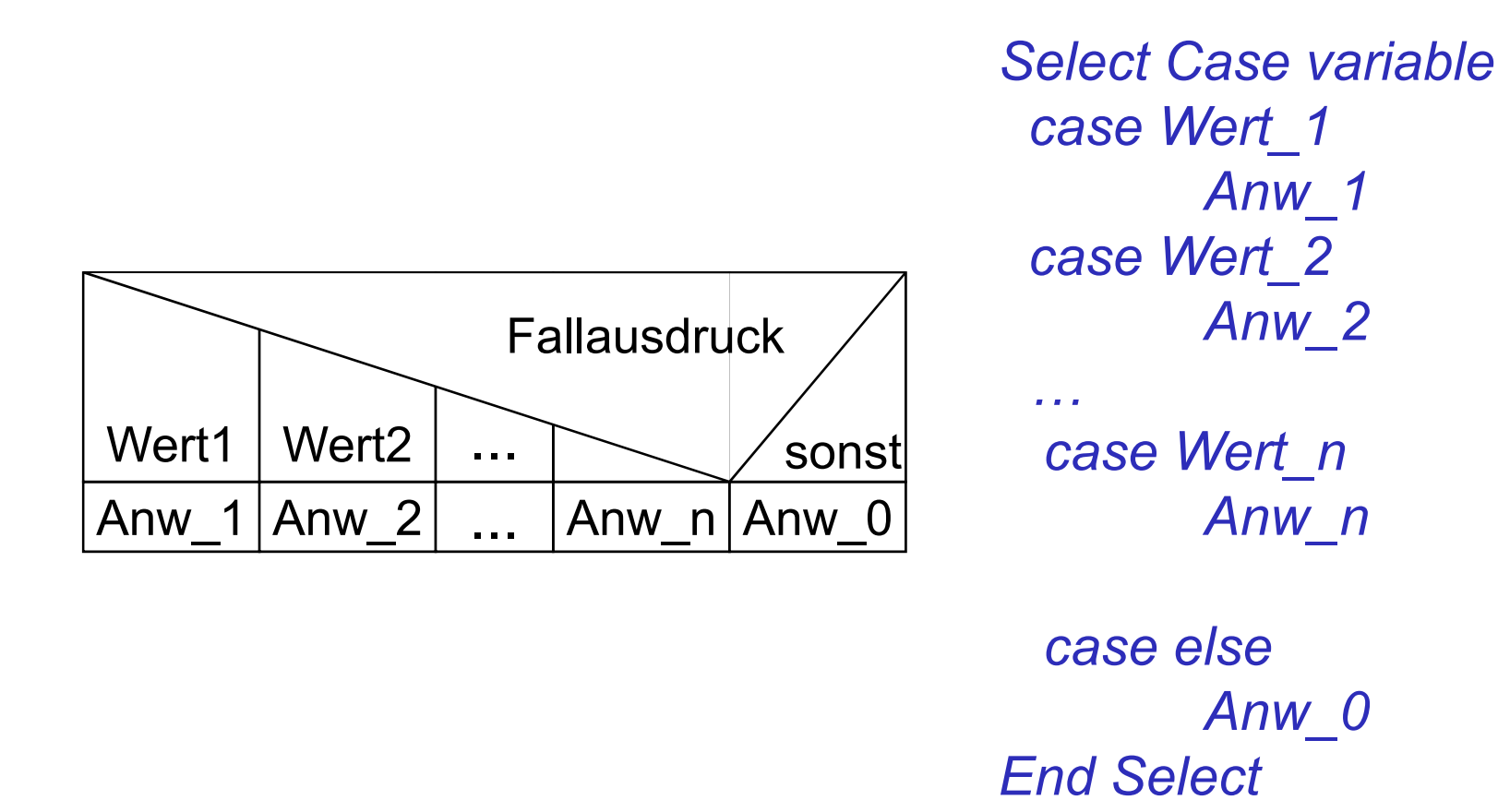

### **Select-case-Konstrukt (2)**

Weitere Variante mit Intervallen

*Select Case variable case Anfang1 to Ende1 Anw\_1 case Anfang2 to Ende2 Anw\_2*

*case Anfang\_n to Ende\_n Anw\_n*

*case else Anw\_0; End Select*

Peter Sobe

*…*

### **do-while-Schleife**

So lange Bedingung zutrifft Anweisungen Allgemeine Form:

*Do while Bedingung anweisung1 anweisung2 Loop*

- $\blacksquare$  While: Die Anweisung oder Verbundanweisung wird solange wiederholt ausgeführt, wie die Bedingung zutrifft.
- $\blacksquare$  Durch Änderungen der Variablenwerte wird die Bedingung i.d.R. nach endlich vielen Durchläufen irgendwann nicht mehr zutreffen und die Wiederholung endet.
- Peter Sobe $\epsilon$  33  $\blacksquare$  Trifft die Bedingung bei Eintritt in die Schleife nicht zu, wird die Anweisung nicht (auch nicht ein einziges mal) ausgeführt.

## **do-until-Schleife**

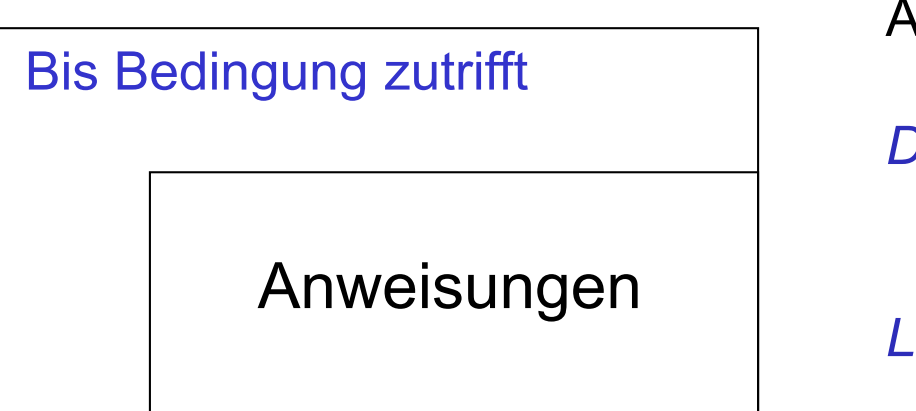

Allgemeine Form:

*Do until Bedingung anweisung1 anweisung2 Loop*

- $\blacksquare$  Until: Die Anweisung oder Verbundanweisung wird solange wiederholt ausgeführt, bis die Bedingung zutrifft.
- $\blacksquare$ Das Zutreffen der Bedingung ist das Abbruchkriterium

## **Schleifen – Kopf- vs. Fußgesteuert**

Bedingung Anweisungen Eine fußgesteuerte Schleife prüft am Ende eines Durchlaufs, ob der Anweisungsblock wiederholt wird. Der Anweisungsblock wird damit mindestens einmal abgearbeitet. Varianten:*Do … Loop While/Until Bedignung* Kopfgesteuert (abweisender Zyklus): Fußgesteuert (nichtabweisender Zyklus): Bedingung Anweisungen

## **For-Schleife (1)**

Zählzyklus:

 $Lv =$  awert (s) ewert Anw

Entsprechende Form:

*FOR Lv=awert TO ewert STEP s Anweisung1 …*

*NEXT Lv Lv dient hier als Zählvariable*

Solange die Zählvariable den *ewert* nicht über-/unterschreitet, wird die Anweisung wiederholt. STEP kann weggelassen werden, wenn die Schrittweite 1 ist.

Peter Sobe $\sim$  36 Beispiel: *FOR i=1 TO 10Call Auswerten( datensatz(i) ) NEXT i*

## **FOR-Schleife (2)**

Wirkungsweise einer FOR-Schleife als PAP:

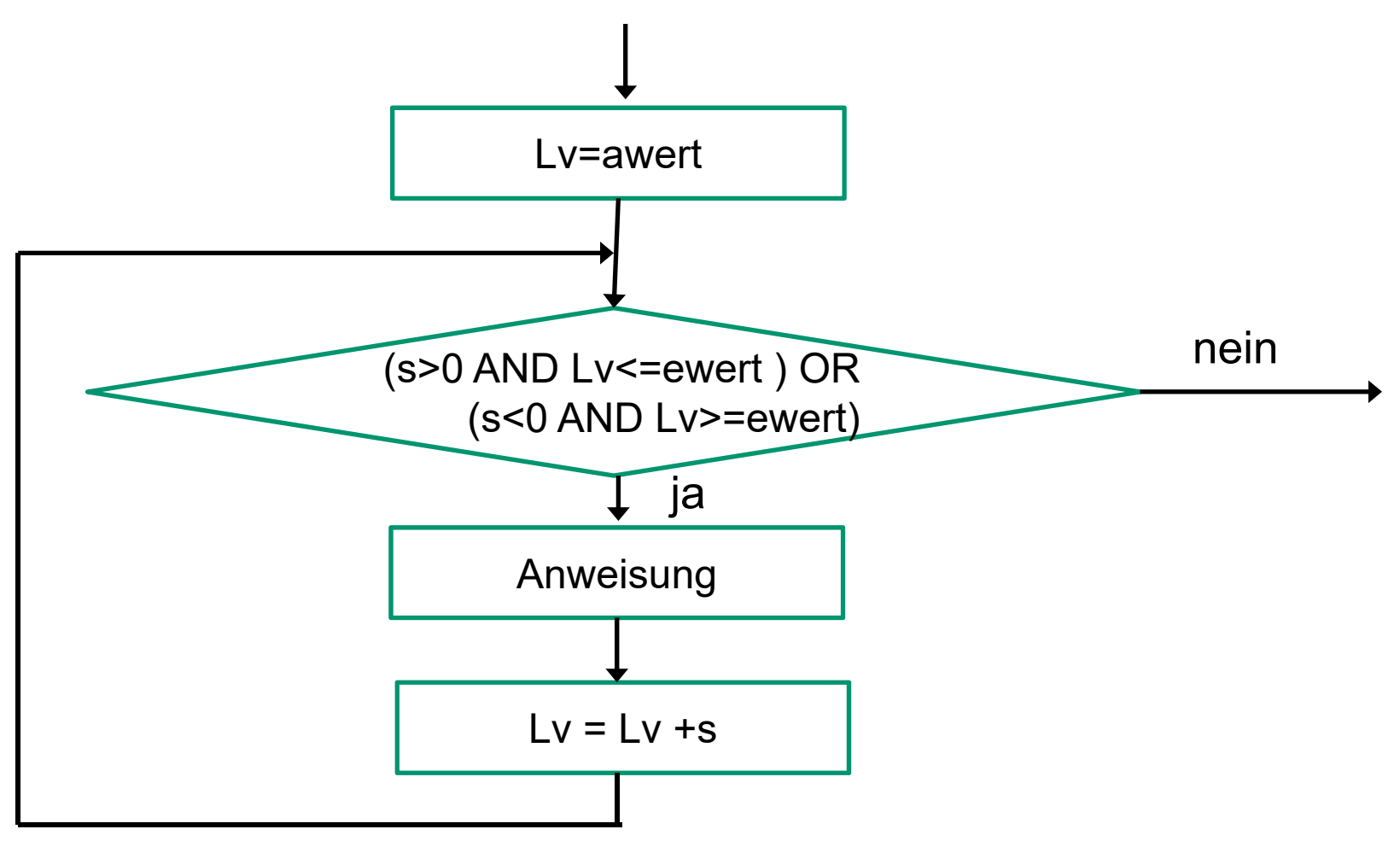

## **Nutzung der verschiedenen Schleifen**

Die verschiedenen Varianten einer Schleife –

- Kopfgesteuertes while, do until,
- Fußgesteuertes do-while und do-until
- Zählschleife mit for

können oft alternativ verwendet werden.

#### Aspekte für eine sinnvolle Auswahl:

- Ξ Verwendung *der kopfgesteuerten while/do until-Schleife*, wenn die Anzahl der Iterationen n unbekannt ist, mit n >= 0 (auch null Durchläufe möglich!)
- Verwendung der *fußgesteuerten Schleife*, wenn im Gegensatz dazu n>=1 (mindestens ein Durchlauf!)
- Bevorzugung der *for-Zählschleife* dann, wenn die Anzahl der Iterationen schon bekannt ist. Insbesondere zum "Durchlaufen" von Feldern geeignet.

## **Operatoren im Bedingungs-Ausdruck**

Vergleichsoperatoren

- = gleich
- < kleiner als
- > größer als
- <= kleiner oder gleich
- >= größer oder gleich
- < > ungleich

#### Beispiel:

*If (BMI <19) Then MsgBox("Sie sind untergewichtig!") endif*

## **Bedingungs-Ausdruck**

Einzelne Bedingungen können mit logischen Operationen verbunden werden.

- AND logisches UND,
- $\blacksquare$ OR – logisches ODER,
- $\blacksquare$ XOR – logisches Exklusives ODER (entweder-oder)
- **NOT Negation**

**Beispiele:** *If ( (NOT zahl < 0) AND (NOT zahl > 64) ) Then ...* 

*If ( (zahl >= 0) AND (zahl <= 64) ) Then …*

```
if ( zahl >= 0 AND zahl <= 64 ) Then …
```
Alle drei Beispiele bedeuten das gleiche – es wird geprüft, ob zahl im Intervall zwischen 0 und 64 liegt. Mehr dazuim Abschnitt Aussagenlogik

## **Felder (1)**

Felder (Arrays) speichern viele Datenelemente des gleichen Typs. Auf einzelne Elemente kann über einen Index zugegriffen werden

*Dim arrayname (dim1,dim2, …) As Typ*

Bei eindimensionalen Feldern nur dim1, z.B. *Dim liste (10) As Integer* ... hier werden insg. 11 Elemente bereitgestellt, Indexbereich 0 bis 10

Eine Dimension kann auch als Indexintervall spezifiziert werden *Dim taegl\_schlafstuden(1 TO 366) As Integer*

Zuweisung auf Feldelement: *taegl\_schlafstunden(1) = 10 taegl\_schlafstunden(201) = 4*

Peter Sobe

Referenz auf Feldelement*schlafheute = taegl\_schlafstunden(111)*

## **Felder (2)**

Mehrdimensionale Felder durch Angabe mehrerer Dimensionen

*Dim Matrix (0 TO 999, 0 TO 999) As Double* Oder*Dim Matrix (1000,1000) As Double*

Zugriff:

*Matrix(1,1)= 47.11 pivotelem= Matrix(i,j)*

Ermittlung der Dimensionsbereiche zur Programmlaufzeit: Funktionen *Lbound( feldname [,dimension] )* und *Ubound( feldname [,dimension] )*

Liefern den kleinsten bzw. größten Index in der angegebenen *dimension* (kann weggelassen werden wenn 1-dim. Feld)

## **Felder (3)**

Beispiel: Initialisierung einer Einheitsmatrix

```
Dim matrix (100,100) as Double
…
For j=1 To 100 
         For i=1 To 100
                 if i=j Then
                         matrix(i,j) = 1.0
                 Else
                         matrix(i,j) = 0.0
         Next i
Next j
```
#### **Dynamische Felder**

Bislang waren Felder statisch, d.h. sie hatten während der Programmlaufzeit immer eine feste Größe.

Problem: Oft ergibt sich die benötigte Feldgröße erst zur Laufzeit.

Dynamische Felder:

*Dim feld() as Float* … hier keine Angabe für die Dimension … *Redim Feld (-10 TO 10)* … ab jetzt kann Feld benutzt werden *Redim Feld (100)* … Feld wird vergrößert, Daten gehen verloren *Redim Preserve Feld(105)* … Feld wird vergrößert, Daten bleiben erhalten

# **Strukturen (1)**

- $\blacksquare$ Strukturen gruppieren Variablen zu neuen benutzerdefinierten Typen.
- $\blacksquare$  Solche Typen können dann für Variablendeklarationen genutzt werden, anstelle der Basisdatentypen (Int, Single, String usw.)
- $\blacksquare$  Strukturen fassen Daten zusammen, die inhaltlich zusammen hängen. Zum Beispiel können Daten als Strukturen sortiert werden.

*End Type*

#### *Structure strukturname Public element1 As typ1 Public element2 As typ2*

*End Structure*

*…*

Ältere Visual Basic Systeme arbeiten mit dem Schlüsselwort TYPE statt STRUCTURE …*Type strukturname element1 As typ1 element2 As typ2 …*

Benutzung und Zugriff:

*Dim eintrag As strukturname eintrag.element1 = x y= eintrag.element*

## **Strukturen (2)**

Beispiel:

*Structure messung Public datum As DatePublic xpos As Integer Public ypos As Integer Public zpos As Integer Public wert As Single End Structure*

#### Benutzung und Zugriff:

*Dim einzelmessung As messung Dim allemessungen(0 TO 366) As messung*

*einzelmessung.xpos=1 allemessungen(5).wert = 815.344 allemessungen(50) = einzelmessung*

## **Enumerations-Datentyp (1)**

Manchmal ist es nötig, nichtnumerische Information zu speichern, die durch eine relativ geringe Anzahl von Werten repräsentiert wird.

Aufzählungstyp (engl. Enumeration Type) als ein selbstdefinierter **Datentyp** 

Syntax:

*Public Enum Typbezeichner Wert1Wert2Wert3…End Enum*

Nach der Deklaration kann man den Typbezeichner wie einen Basisdatentyp (Int, Single usw.) benutzen.

Konstanten werden durch *Typbezeichner.Wert* angegeben.

## **Enumerations-Datentyp (2)**

#### Beispiel:

*Public Enum Einheit SekundeKelvinJouleNewtonGrammMeterPascalMolAmpere End Enum*

*Public Enum Groesse NanoMikroMilliKiloMega Giga End EnumStructure messwertPublic wert As DoublePublic gr As Groesse Public eh As EinheitEnd Structure*

Dim mw1, mw2 As messwert  $mw1.wert = 20$ mw1.gr = Groesse.Milli mw1.eh = Einheit.Meter

## **Prozeduren (1)**

- $\blacksquare$  Prozeduren sind Unterprogramme, die einen Teilalgorithmus enthalten
- $\blacksquare$  Prozeduren werden einmal programmiert und i.d.R. sehr oft im Programm aufgerufen
- Prozeduren dienen der Hierarchisierung des Programms
- П Eingabeparameter und Ausgabeparameter können übergeben werden

### *Sub prozedurname( Parameter )*

*DeklarationenAnweisung1 Anweisung2*

*End Sub*

*…*

*…*

Aufruf:

*prozedurname ( Argumente )*

Peter Sobe… $e^{i \cdot \cdot \cdot}$  49

## **Prozeduren (2)**

Parameter:

- Übergabe von Variablen, die von der Prozedur ausgewertet werden können ( ByVal – Call by Value)
- Parameter können auch der Rückgabe von Ergebnissen dienen (ByRef – Call by Reference)
- Für jeden Parameter sollte ein Typ angegeben werden

*Sub Berechnen(ByVal a As Double, ByVal b As Double, ByRef c As Double) c = Math.Sqrt(a\*a+b\*b)*

*End Sub* 

Bei **"Call by Value"** -Parametern werden Prozedur-lokale Kopien der übergebenen Werte angelegt. Im Beispiel kann man mit a und b rechnen, ohne sie innerhalb der Prozedur deklarieren zu müssen. Änderungen auf a und b sind nicht nach außen sichtbar, denn sie erfolgen auf den Kopien.

### **Prozeduren (3)**

*Sub Berechnen(ByVal a As Double, ByVal b As Double, ByRef c As Double) c = Math.Sqrt(a\*a+b\*b) End Sub* 

**"Call By Reference" -** Parameter übergeben die Speicheradressen der als Parameter angegebenen Werte. Wird innerhalb der Prozedur der Wert der Parametervariable geändert, so ist das nach außen sichtbar. Im Beispiel ist das der Parameter c.

Aufruf:

```
Dim s1, s2, s3 As Double
s1= 50s2 = 70
…Berechnen( s1,s2, s3) REM Ergebnis entsteht auf s3
…
```
## **Funktionen (1)**

Funktionen und Prozeduren sind ähnlich

Funktionen geben einen Wert zurück und können deshalb in Zuweisungen oder als Parameter benutzt werden.

*Function Funktionsname ( Parameter ) As Rückgabetyp*

*DeklarationenAnweisung1 Anweisung2 … Funktionsname = Rückgabewert return Rückgabewert ` alternative Variante* 

#### *End Function*

*…*

Die Rückgabe eines Wertes wird u.a. durch eine Zuweisung auf den Funktionsnamen realisiert. Diese Zuweisung kann beliebig oft erfolgen. Die Rückgabe ergibt sich aus der letzten Zuweisung. Eine Rückgabe mittels *return* (wie in den meisten anderen Programmiersprachen) funktioniert auch.

## **Funktionen (2)**

Funktionen können wie Prozeduren eine Parameterliste enthalten.Die Unterscheidung ByVal und ByRef ist auch bei Funktionen möglich.

Beispiel:

*Function Berechnungsfunktion(ByVal a As Single, ByVal b As Single) As Single Dim c* As Single *c = Math.Sqrt(a \* a + b \* b) Berechnungsfunktion = c REM alternativ: RETURN c End Function*

Aufruf:

*s3 = Berechnungsfunktion(s1, s2)*

## **Funktionen (3)**

#### Parameter als Strukturtyp

*Function Add(ByVal a As messwert, ByVal b As messwert) As messwert Dim c As messwertIf a.gr = b.gr Then If a.eh = b.eh Thenc.wert = a.wert + b.wertc.eh = a.ehc.gr = a.gr ElseREM Größen-Vorsätze beachten…End IfElsec.eh = Einheit.Ungueltig c.gr = Groesse.Ohne c.wert = 0End IfEnd Function***Aufruf:** *Dim mw1, mw2, mw3 As messwert mw1.wert = 20mw1.gr = Groesse.Milli mw1.eh = Einheit.Metermw2.wert = 0.4mw2.gr = Groesse.Milli mw1.eh = Einheit.Metermw3 = Add(mw1, mw2)*

Peter Sobe $\epsilon$  54

## **Funktionen (4)**

Feld als Parameter*Function Mittelwert(werte() As Double, n As Integer) As Double Dim sum As Double = 0*

*If n = 0 ThenReturn 0End If*

*For i = 1 To n Step 1 sum = sum + werte(i) Next*

**Aufruf:** 

*Dim messreihe() As Double = {0, 1, 2, 3, 4, 5, 6, 7, 8, 9, 0} Dim mw*

*mw = Mittelwert(messreihe, 10) Console.WriteLine(Format(mw))*

*Return sum / nEnd Function*

## **Lokale und globale Variablen (1)**

Es ergeben sich Unterschiede, je nach dem wo man Variablen deklariert

- innerhalb Funktionen oder Prozeduren
- außerhalb, im Modulkontext

Beispiel:

```
Module Module1Dim global1 As Integer
  Dim global2 As Integer
  …Sub Main
```
*…End SubEnd Module* *Sub Unterfunktion1() Dim lokal1, lokal2 As Integer lokal1 = global2 lokal2 = global1*

*End SubSub Unterfunktion2() Dim lokal1, lokal2 As Integer lokal1 = 2 \* global1 lokal2 = 2 \* global2*

*…*

*…*

*End Sub*

## **Lokale und globale Variablen (2)**

#### Reservierung des Speicherplatzes

- • globale Variablen werden statisch angelegt (einmal für Programmablauf)
- • lokale Variablen werden für jeden Methodenaufruf eigens angelegt.

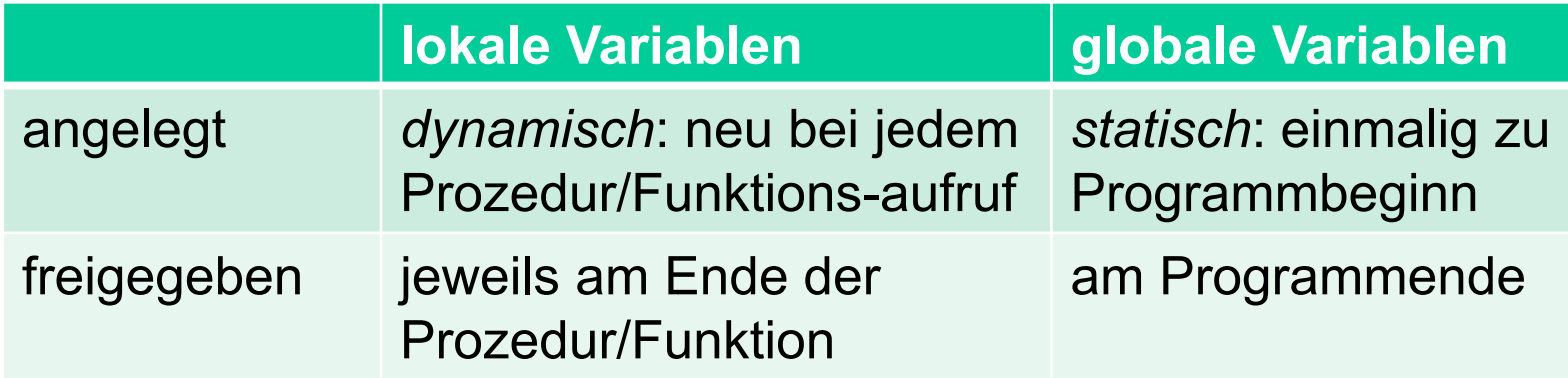

globale Variablen bleiben also über Methodenaufrufe hinweg erhalten.

## **Lokale und globale Variablen (3)**

#### **Sichtbarkeitsbereich (Gültigkeitsbereich,** *Scope***)**

- • Programmstück, in dem auf eine Variable zugegriffen werden kann.
- $\bullet$  ab Deklaration bis zum Ende des Blocks, in dem Deklaration steht.
- • außerhalb dieses Blocks ist der Bezeichner nicht sichtbar.

#### **Im Beispiel rechts:**

- • lokales x verdeckt in Rechne() globales x.
- Zugriff auf x in Rechne() betrifft lokales x.
- globales x lebt noch, ist in Rechne() aber nicht sichtbar (*verschattet*).

```
e and the set of x=42 y=30 and the set of x=42 y=30 and the set of x=42 y=30 and the set of x=42 y=30 and the set of x=42 y=30 and the set of x=42 y=30 and the set of x=42 y=30 and the set of x=42 y=30 and 
                                                Visual Basic Quellcode:
                                                Dim x, y As Integer
                                                 …Function Rechne(ByVal a)
                                                       Dim x As Integer
                                                       x = 1Rechne = 0While (x <= 3)
                                                          Rechne = Rechne + a * xx = x + 1End WhileEnd Function…x = 42y = Rechne(5)
                                                 Console.WriteLine("x=" + Format(x) 
                                                                       +" y=" + Format(y))
                                                Ausgabe:
```
## **Klassen und Objekte (1)**

**Begriffe** 

*Objekt* – Objekte definieren sich über Eigenschaften und auf sie anwendbare Methoden. Für grafische Elemente einer Anwendung, stehen Objekte bereit. Das ermöglicht z.B. das Auslesen von Werten aus Eingabefeldern:

*Dim Value As Integer Value = Val(TextBox1.Text)*

*Eigenschaften* – definieren Zustände eines Objekts. Eigenschaften können gelesen oder gesetzt werden. Alle Eigenschaften zusammen ergeben den Zustand des Objekts.

*Methoden* – Unterprogramme, die an einen Objekt-Typ gebunden sind und den Objektzustand ändern können

## **Klassen und Objekte (2)**

Sicht auf ein Objekt:

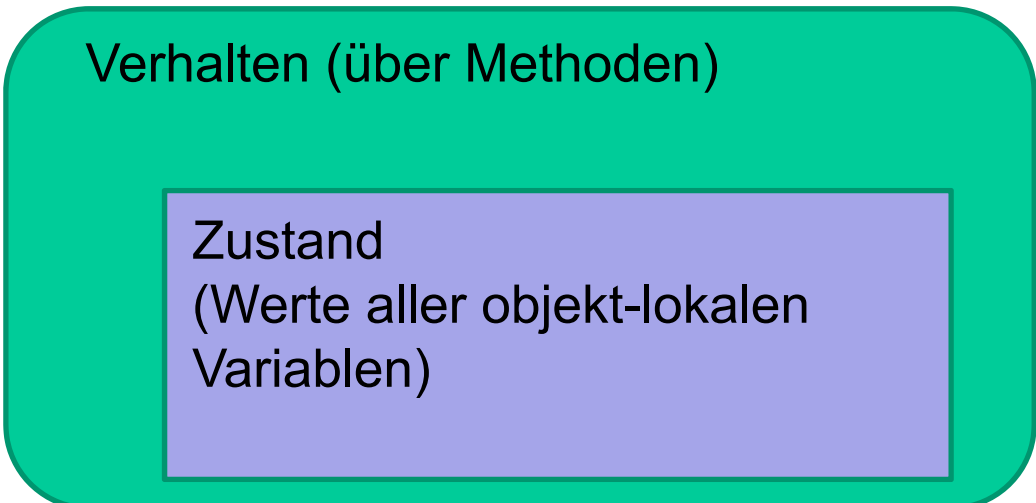

Klasse:

- $\blacksquare$  Softwarekonstruktion, die ein Objekt mit seinen Methoden und Variablen definiert.
- $\blacksquare$  Wird oft auch als Objekttyp bezeichnet. Vergleichbar mit Struktur-Typ und daraus deklarierten Variablen
- $\blacksquare$  Man erhält ein Objekt, indem man eine Klasse instanziiert, d.h. eine Instanz einer Klasse bildet

## **Klassen und Objekte (3)**

#### **Zugriff auf Eigenschaften und Methoden:**

Name des Objekts, gefolgt von einem Punkt (.) und danach der Name der Eigenschaft oder der Methode

Beispiele (aus Forms-Projekten):

*t1 = TagBox1.Text*

*DifferenzBox.Text = diff*

*Me.Close() REM das ist ein Methodenaufruf des Objekts Me*

*Me verweist immer auf das Formular, dessen Programmcode gerade ausgeführt wird.*

## **Ziele der Objektorientierung (1)**

Es sollen kurz die Hauptziele angegeben werden, die objektorientierte Sprachen charakterisieren:

**Datenabstraktion:** Definition und Verwendung anwendungsbezogener Datentypen und der auf ihnen möglichen Operationen (Methoden und Operatoren).

**Datenkapselung:** Vereinbarung von Daten und zugeordneten Prozeduren (Methoden), die diese Daten verwalten, in einer Programmeinheit.

Zugriffe auf Daten und die Benutzung der Methoden können über Zugriffsspezifizierer einschränkt werden. Oft sind die Datenelemente eines Objektes vollständig gekapselt (private) und für den Nutzer nicht einsehbar. Nur über die öffentlichen Methoden (public) kann der Nutzer das Objekt manipulieren.

## **Ziele der Objektorientierung (2)**

#### **Trennung von Implementierung und Schnittstelle**:

Durch die Datenkapselung wird es möglich, dass der Programmierer Freiheiten bei der internen Realsisierung der Klassen hat.

Er ist nur an die Schnittstelle und die äußere Wirkung der Methoden gebunden. Der Nutzer der Klasse benötigt in seinem Programm ausschließlich die Schnittstelle, die durch die Methoden bestimmt wird.

Damit ist ein Anwendungsprogramm vollkommen unabhängig von konkreten internen Realisierungen der Klassen.

## **Ziele der Objektorientierung (3)**

#### **Spezialisierung und Generalisierung (Vererbung):**

Durch das Prinzip der Spezialisierung wird es möglich, aus einer Basisklasse eine weitere Klassen abzuleiten, die viele Gemeinsamkeiten mit ersterer haben und nur in einigen Details abweichen. Eine abgeleitete Klasse erbt die Datenstruktur und vererbbare Elementfunktionen von der Basisklasse. Es müssen folglich nur die Abweichungen (Spezialisierung) neu programmiert werden. Das vermindert den Kodierungsaufwand, eliminiert mehrfachen ähnlichen Code und senkt die mögliche Fehlerquote.

**Polymorphismus:** In Klassenhierarchien mit Vererbung kann dieselbe Methode für Objekte unterschiedlicher Typen unterschiedliche Aktionen auslösen.

## **Klassen und Objekte (1)**

#### **Klassen definieren:**

```
Public Class Fahrzeug
  Dim v, vmax, leermasse, nutzmasse As Integer
  Dim Bezeichnung As String
  Sub New (ByVal bez as String, ByVal vm as Integer, ByVal lm As Integer)
    Bezeichnung = bez
    vmax=vmleermasse = lmEnd SubFunction ausgabe() As String
    ausgabe = Bezeichnung + " mit Geschwindigkeit: " + Format(v)
  End Function…End Class
```
*Beispiel angelehnt an: http://openbook.galileocomputing.de/einstieg\_vb\_2010*

## **Klassen und Objekte (2)**

#### **Klassen definieren (Fortsetzung):**

```
Public Class Fahrzeug
 …Sub beschleunigen(ByVal wert As Integer)
    v = v + wert
    if v>xmax Then v=vmaxEnd SubSub bremsen(ByVal wert As Integer)
     v = v - wert
    if v<0 Then v=0End SubEnd Class
```
*Beispiel angelehnt an: http://openbook.galileocomputing.de/einstieg\_vb\_2010*

#### **Benutzerdefinierte Objekte instanziieren:**

*Dim stadtrad,rennrad As fahrzeug stadtrad = New fahrzeug("Stadtrad", 30, 15) REM hier mal ein träges Fahrrad, mit vmax=30 Km/h und 15 Kg rennrad = new fahrzeug("Wettkampfrad", 55, 8) REM ein leichteres und schnelleres Rad*

*Dim kleinwagen As New fahrzeug("Fiat Topolino",80, 650)*  REM Deklaration und Instanziierung in einem Schritt

#### **Benutzerdefinierte Objekte (4)**

#### **Benutzerdefinierte Objekte benutzen:**

```
stadtrad.beschleunigen(10)
rennrad.beschleunigen(25)
stadtrad.bremsen(10)
```

```
kleinwagen.beschleunigen(50)
rennrad.beschleunigen(20)
```

```
kleinwagen.bremsen(25)
```
**Am Ende sind Objekte freizugeben**

*stadtrad = Nothing*

*rennrad = Nothing*

*…*

*…*

*…*